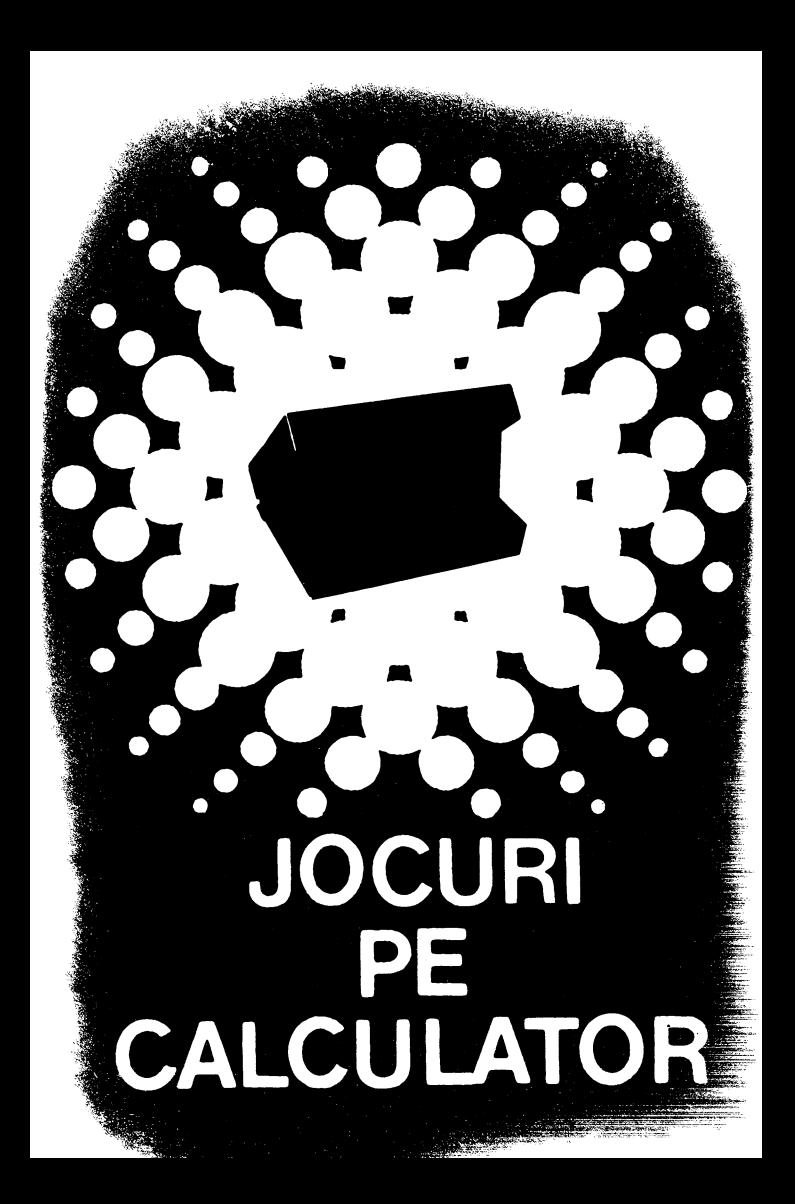

### **JOCUL PE CALCULATOR o** nouă **posibilitate de instruire în timpul liber**

# **Cuvînt înainte**

La apariția primei casete cu programe de *joc pe calculator, ce se* lansează *pe* piaţă *pentru marele public, nu putem* să *nu facem precizarea* că *vom avea ele-a face cu* o adevărată *,,explozie" în acest domeniu al erei informatice.* 

După părerea *unanim* acceptată, *calculatorul trebuie privit ca un prieten,* o unealtă *a omului,* o sursă *de* potenţare *a puterii de cre*aţie *cu largi orizonturi.* 

*,,Calculatorul* - *spunea Jean Jaques Seri;an Schreiber* - *este* o unealtă, aşa *cum a fost cartea după Guttenberg. Ca și cartea, e* o trambulină *pentru creatori. În* faţa *revolutiei electronice nu* există *clecît* o alternativă: *~ri* înveţi să *controlezi tehnolo9ia, ori te* laşi controlată *de ea".* 

*Jocurile pe calculator nu mai sint* o *noutate, clar ceea ce dâ* importanţâ *domeniului, avînd calculatorul ca partener "inteligent" de întrecere, este* şi *faptul* că *se vor putea trece aproape toate jocurile logice* - aşa *zise vechi* -

*pe calculator* şi că există *mari* posibilităţi *ca o multitudine de jocuri logice noi* să *fie lansate pe* piaţă *mai întîi (sau numai) pe calculator.* 

*Jocul* şi *calculatorul se* completează, *deci, atît de bine, încît apar* făcuţi *unul pentru ce* lălalt. Totuşi *ceva intervine* şi *aici. Astfel în jocul clasic, regulile trebuie cunoscute de* toţi participanţii. *Calculatorul are regulile lui ce nu pot fi modificate sau ignorate.* Totodată, jucătorul *nu mai este un creator, ci un simplu participant, iar calculatorul nu e* niciodată *un partener egal, ci un arbitru* şi *un instrument de simulare. Noua dimensiune pe care o introduce calculatorul,* bogăţia *sa, o constituie multitudinea de* situaţii şi *variante pe care le poate simula.* 

*Pe* această primă casetă *sînt imprimate*  11 *jocuri din diferite domenii, cu explicatiile minime necesare pentru fiecare.* 

*Potrivit programului stabilit de CENT RO-COOP* - împreună *cu Institutul de* Tehnică *de Calcul* şi Informatică *(ITCI), MEI, CCES, Electrecord, Revista* Ştiinţă şi Tehnică - *ur*mează să apară *mereu noi* şi *noi jocuri pe teme din diferite domenii.* 

*RECOOP este interesat* să primească *orice sugestie* şi *propuneri de noi jocuri pe calculator.* 

*Publicul, din ce în ce mai pasionat, caracteristicile deosebite ale calculatoarelor* şi, *mai ales, extraordinara inventivitate în acest domeniu* garantează *viitorul unor noi forme de joc.* 

Dr. GH. FEŢEANU

## **JOCURI**

## **pe** faţa **nr. 1 a casetei**

- 1. ŞAH
- 2. JUMP (SALT)
- 3. RUBIC (JOCUL PĂTRATELOR)
- 4. GO (GOMOKU)
- 5. MASTERMIND

Intre şah şi matematică există multe clemente comune. Ca şi gîndirea matematică, gîndirca şahistă este puternic marcată de capacitatea deductivă. Nu fără temei, victoria unui şahist se explică prin puterea sa de calcul superioară faţă de aceea a adversarului. Desigur, este vorba nu de calculul nu-<br>meric, ci de un calcul logic, de natură combinatorială. În aceste condiții, era firesc să se încerce programarea la calculator a multimilenarului joc de şah. Atîta timp cît şahul nu a utilizat nici o ..proteză" el nu a depăşit statutul său de joc, de divertisment. Prin realizarea unor programe care trans feră calculatorului o tot mai mare parte a gîndirii şahiste, ceea ce era un simplu joc devine o pro blemă de cercetare științifică. Asa se explică cele două evenimente din lumea şahului, în ultimul deceniu: dezvoltarea programelor de șah competitive cu jucători umani de valoare și producerea și conal. Acestor "jucării", cu greu le rezistă pasionaţii de nivel mijlociu ai jocului de şah.

Programul de calculator poate examina milioane de poziţii, atît în ce priveşte căutarea tuturor mişcărilor posibile pînt la o adîncime prestabilită, cît şi în evaluarea poziţiilor rezultante. Cercetările de psihologia şahului au arătat că nici chiar marii maeştri internaţionali nu iau în considerare mai mult de circa o sută de poziții la fiecare mutare.

Un mare sahist intuiește însă selecția preconizată de calculator.

Chiar dacă, deocamdată. calculatorul. nu are abilitatea de dezvoltare conceptuală necesară să **în** vingă un maestru de şah, totuşi, simplul fapt că tehnicile luate de explorare conferă maşinii o abilitate sahistă superioară marii majorități a oamenilor care joacă şah, constituie o realizare considerabilă.

Intr-un viitor nu prea îndepărtat, şahul com putational va obtine întîietatea, fapt care va determina o revizuire a sistemului computational în șah.<br> **•** cu litera **L** se stabileste nivelul iocului:

• cu litera **Z** se reinițializează jocul;<br>• cu litera **T** se salvează jocul pe casetă.

Partida începe sau se reia dintr-o partidă în treruptă.

Culorile tablei şi ale pieselor, precum şi fondul ecranului sînt la alegere.

#### 2. **JUMP (SALT)**

Scopul jocului este de a aduce toate semnele,  $>$ " din partea stîngă a figurii în cea dreaptă, iar semnele "<" din partea dreaptă în cea stîngă, știind că semnele pot fi mutate numai pe diagonală și nu-<br>mai în spatiul liber al figurii.

Mutarea se face introducînd numărul căsutei în care se află semnul care trebuie mutat. Un pom poate "sări" peste altul sau poate "aluneca", spațiul liber este, deci, lingă el.

### 3. **RUBIC (JOCUL PATRATELOR)**

Jocul are ca scop colorarea unui caroiaj de 5X5 pătrate. Dacă acest scop este prea dificil se pot alege altele, ca de exemplu: formarea pe caroiaj, prin pătrate colorate, a unei table de sah sau a unei fi-

guri simetrice.<br>**Încărcarea** jocului de pe caseta magnetică se face cu comanda: LOAD " " sau LOAD "RUBIC".

La lansarea programului (care este automată), pe ecran este afisat un caroiaj de  $5\times 5$  pătrate. Fiecare pătrat este identificat printr-o literă a alfa-<br>betului de la A la Y. Prin tastarea unei litere ce se află într-unul din pătrate, de exemplu H, pătratul respectiv îşi va schimba culoarea, acelaşi lucru intimplindu-se şi cu pătratele vecine de pe orizon tală şi de pe verticală, formîndu-se o cruce.

Dacă se va indica un pătrat de pe marginea ca- roiajului, vor fi afectate numai pătratele care ar fi format în mod normal crucea. De exemplu: dacă se indică A se vor colora pătratele A, B, F. Dacă prin indicarea colorării unei cruci va fi afectat un pătrat (sau mai multe), care a fost deja colorat, acest pătrat va reveni la culoarea iniţială. In joc un pătrat poate fi afectat sau neafectat.

Sînt afisate toate mutările efectuate și numărul lor, precum şi numărul pătratelor colorate. La sfir şitul jocului se poate salva pe banda magnetică situația jocului terminat, putîndu-se astfel continua actualul joc după deconectarea calculatorului de la retea. Se poate salva si jocul în sine sau se pot încărca de pe bandă situaţii din jocuri precedente sau chiar alte jocuri.

#### **TASTE:**

 $A - Y$ pentru indicarea pătratului din caraiaj. **1** - Restart  $2 - S$ fîrsit

# 4. **GO (GOMOKU)**

GO (GOMOKU), este un joc de logică, jucătorul încercînd să plaseze înaintea calculatorului cinci piese vecine, colineare, într-un şir orizontal, vertical **saa**  oblic, prin mutarea de cite o piesă în căsuţele unuî caroiaj.

Se introduce comanda LOAD , sau LOAD ,,GOMOKU" şi se va încărca prima parte a progra-· mului prezentată de instrucţiunile de utilizare alejocului. Apoi se va încărca (fără nici o altă comandă suplimentară) jocul propriu-zis, după care va apare pe ecran o listă de opţiuni cu următoarele semni ficatii:

- 1. JOC NOU determină începerea unei partide noi. In mod normal prima mutare este efectuată de calculator, dar dacă se do reşte ca jucătorul să efectueze prima mu- tare atunci se poate face apel la opţiunea POZIŢIE NOUA, prezentată mai jos.
- $2.$  RELUARE JOC  $-$  permite reluarea partidei întrerupte.
- 3. CONTROL CULORI permite modificarea culorii tablei şi a pieselor. Aceasta se va realiza prin actionarea succesivă a tastei respective.
- 4. POZIȚIE NOUĂ permite modificarea po-<br>ziției prin introducerea sau stergerea unor piese. Pentru ștergere se acționează tasta Ø.
- 5. RECONSTITUIRE reconstituie partida pînă<br>la momentul întreruperii. Acest lucru va fi posibil numai dacă nu s-au efectuat modificări cu ajutorul opțiunii POZIȚIE NOUA. Dacă se doreşte reluarea jocului dintr-un anumit moment al reconstituirii se va actiona tasta X.

După orice opțiune selectată apare pe ecran un caroiaj de  $10 \times 10$  pătrate, avînd pe orizontală literele de la A la J şi pe verticală cifrele de la 1 la 10. Indicarea pătratului în care se dorește introdu-<br>cerea unei piese se face prin tastarea literei și apoi<br>a cifrei care localizează pătratul, după care se apasă pe tasta CR (ENTER). Inainte de acţionarea acestei taste se poate modifica (la dorinţa jucătorului) pă-

tratul selectat, ştergîndu-se litera şi cifra cu ajutorul tastelor CS şi 0, acţionate împreună. In partea dreaptă **a** caroiajului se afişează mutarea ju cătorului, cea a calculatorului, precum și timpul de gîndire consumat. O mutare incorectă nu este luată în considerare.

Alte taste folosite în timpul jocului:

 $X -$  determină reîntoarcerea la optiuni

**N** — determină modificarea nivelului de joc<br>Dacă programul a fost întrerupt accidental sau

cu comanda BREAK, se va putea relua cu GO TO 4020.

#### 5. **MASTERMIND**

MASTERMIND (joc cunoscut şi sub denumirea de CENTRATE) este un joc de logică prin care se solicită jucătorului găsirea unui număr, din cit mai puține încercări, pe baza unor informații primite după fiecare încercare.

Comanda de încărcare este LOAD sau LOAD sau MASTERMIND".

Calculatorul memorează un număr pe care ju cătorul trebuie să-l ghicească. Numărul este format din 4 cifre care pot fi 1, 2, 3, **4,** 5 sau 6, în aşa fel incit, în cadrul acestuia nici una din aceste cifre

să nu se repete.<br>După încărcarea jocului, se așteaptă introducerea numărului de către jucător, pe ecran fiind predeterminate grafic spatiile în care se vor înscrie aceste numere.

Căsuta în care se va înscrie cifra curentă este marcată printr-un spot luminos clipitor.

Jucătorul are la dispoziție 10 încercări pentru găsirea numărului. In acest scop va acţiona tastele de cifre 1, 2, 3, 4, 5 **sau** 6, iar acestea vor completa (în ordinea introducerii) pozitiile destinate lor.

Pentru o vizibilitate mai bună numerele sînt scrise în 6 culori, fiecare culoare fiind specifică unei **cifre** (ex. 1 este roşu ete.).

Ineerearea de a introduce altă cifră (în afara celor menţionate) sau o literă într-o poziţie pentru zultat, calculatorul așteptînd în continuare introdu-<br>cerea unor cifre valide.

După terminarea introducerii unui număr se actionează tasta ENTER (CR). Inainte însă de a se actiona această tastă jucătorul mai poate modifica  $c$ ifrele numărului introdus prin intermediul taste-<br>lor CS și Ø acționate împreună. Aceasta are ca urmare mutarea la stînga cu o poziție a spotului luminos si posibilitatea înscrierii pe locul lui a unei noi **cifre.** 

După introducerea numărului şi acţionarea tastei CR numerele vor rămîne afişate pe ecran, fiind foarte important pentru jucător utilizarea informa tiilor furnizate de calculator. Acestea se referă la numărul cifrelor ghicite de jucător şi anume: în dreptul fiecărui număr calculatorul afişează cite cifre corecte, dar în poziție incorectă (NC=necentrate), conține numărul afișat și cîte cifre corecte în poziție corectă (C=centrate) conține același număr. Dacă unul din cele două numere (NC sau C) lip-5eşte înseamnă că este nul.

Dacă numărul este găsit în mai puțin de 10 în-<br>cercări jocul se termină și calculatorul va da un calificativ (bine, satisfăcător, slab), dacă nu, atunci se va putea alege între continuarea jocului (ștergîndu-se de pe ecran informatiile anterioare) și găsirea altui număr (joc nou).

# **JOCURI**

# pe faţa **nr. 2** a casetei

- 1. GRAFICE (JOC MATEMATIC)
- 2. LAB (CULESUL CIREŞELOR)
- 3. REVERSI
- 4. MLS (MINITEHNICUS LA ŞCOALĂ)
- 5. REBEC
- 6. DIPO (VULPI ŞI IEPURI)

# 1. **GRAFICE (JOC MATEMATIC)**

Programul **"GRAFICE"** reprezintă un mijloc eficient de studiu al graficelor de funcții de o variabilă. Astfel, sub forma unui *joc,* se pot realiza gra*fice* de funcţii după ce datele au fost introduse, a5igurindu-se un ghidaj permanent al celui *care* folo sub formă de listă de opțiuni. Pe baza datelor initiale se pot realiza diverse experimente: grafice realizate pe un domeniu de definiție de 10 ori mai mare sau de 10 ori mai mic, pe un domeniu în care funcţia ia valori de 10 ori mai mare sau de 10 ori mal nevra o lupă pentru obținerea unor detalii ale graficelor.

**Comanda de** încărcare este LOAD sau LOAD "GRAFICE".

Se pot introduce maximum 9 funcții de o va-<br>riabilă (X). Funcțiile matematice se introduc riabilă (X). Funcțiile matematice se introduc<br>prin tastare. Pentru obtinerea unor functii compuse se pot utiliza functii matematice ca: sinus, cosinus, tangentă, logaritm, exponențial etc. Acestea se realizează, *ca* în limbajul BASIC, prin acţionarea *co* pective: SIN, COS, TAN, LN, EXP etc. Nu este recomandată utilizarea semnului pentru obţinerea unei funcții putere.<br>La introducerea domeniului de definiție și a va-

lorilor maxime ale funcției, după prima valoare, se va tasta ENTER (CR).

După definirea funcției se afișează un tabel ale cărui optiuni sînt:

 $M -$  modificare date

- $G -$  grafic mare
- **P**  grafic de probă pentru alte valori ale domeniului de definitie și ale valorilor functiei.

După realizarea graficului se pot utiliza următoarele optiuni:

 $I -$  mărire cu ajutorul unei lupe

 $R - c$ ăutare coordonate

**P** - grafice de probă

**M** - modificare domeniu de definitie

**N** - funcție nouă

 $E -$  afisare functii

**O** - anularea opţiunilor de pe ecran

**C** - imprimare grafic (la imprimantă)

 $K -$  salvare grafic pe caseta magnetică

Pentru opțiunea I se pot afișa la cerere instructiuni: o lupă (fereastră) inițială se poate plimba pe ecran cu tastele care indică direcția (5, 6, 7, 8). Cu<br>tasta W se pot modifica dimensiunile lupei (W urmat de tastele care indică directia), iar cu **Q** se fixează dimensiunile lupei. Acţionarea tastei SHIFT. împreună cu tastele care indică direcția (5, 6, 7 și **8),** asigură o deplasare lentă a indicatorului de pe eeran.

### **2. LAB (CULESUL** CIREŞELOR)

LAB (labirint logic) este un joc care dezvoltă gîndirea analitică şi divergentă, stabilitatea atenţiei şi memoria vizuală.

Obiectivul jocului este strîngerea unui număr cit mai mare de cireşe din labirint, într-un timp cit mai scurt. Jucătorul poate alege una din cele !! variante de labirint. Jocul este ilustrat cu activitatea "culesul cireșelor". El se poate desfășura<br>între mai mulți parteneri, contratimp, cîștigînd cel care strînge toate cireșele și se întoarce de unde a plecat în timpul cel mai scurt. Omuleţul care strînge cireşele poate **fi** mane- vrat prin labirint cu ajutorul următoarelor taste:

 $\overline{O}$  - stînga

 $\mathbf{P}$  - dreapta

 $A - \text{sus}$ 

 $z - i\infty$ 

Cu **R** se poate relua jocul.

In drumul său, omuleţul lasă urme şi nu poate trece peste anumite obstacole mari - baraje sau peste obstacole mai mici dacă se încearcă această trecere printr-un loc pe unde a trecut deja. Pe ecran se afişează permanent timpul şi numărul de cireşe cu- lese.

#### **3. REVERS!**

**REVERSI"** este un joc de logică, putîndu-se juca" între doi parteneri sau împotriva calculatorului. Se joacă pe o tablă de 8×8 poziții, fiecare aflîndu-se la intersecția unei coloane (literele  $A - H$ ) cu o linie (cifrele  $1-8$ ).

In joc există 64 piese, fiecare putînd fi albă **sau** neagră, de unite de unde se inițial se jocului care inițial se juca cu piese colorate în negru pe o parte și în alb pe cealaltă parte (revers).

La începutul jocului partenerii îşi aleg culorile, piesele negre (pline) considerîndu-se a fi ale unuia, iar cele albe (goale) ale celuilalt. Jucătorul la **mu**tare va pune o piesă în culoarea aleasă inițial pe o poziție care formează o linie orizontală, verticală sau diagonală cu o poziţie pe care este situată o piesă de aceeaşi culoare, astfel incit, între aceste două poziţii să existe numai poziţii ocupate cu **piese**  de culoare inversă. După efectuarea operaţiei aces- tea vor căpăta şi ele culoarea celor din extremităţi. Dacă la punerea piesei se formează mai multe linii cu poziții pe care sînt situate piese de aceeas! culoare, astfel încît, între acestea să existe numai poziţii ocupate cu piese de culoare inversă, atunci toate piesele de pe aceste linii vor căpăta culoarea celor din extremități. Operația de punere a unei piese se realizează prin indicarea (tastarea) poziţiei alese de jucători, de exemplu: C6 sau F2. Cîştigă jucătorul care are mai multe piese pe tablă atunei cînd nu mai este posibilă punerea vreunei piese de nici unul dintre parteneri.

**Comanda** de încărcare a jocului de pe caseta magnetică este LOAD "" sau LOAD "REVERSI". Lansarea în execuţie a programului este automată afisindu-se pe ecran următoarea listă de optiuni principale:

- **1)** Joc pentru 2 persoane
- **2)** Jucaţi cu calculatorul
- 3) Calculatorul mută primul
- **4)** Jucaţi pur şi simplu
- **5)** Modifică poziţia de start
- **6)** Revenire în BASIC.

Alegerea unei opţiuni din această listă se va face prin testarea uneia din cifrele de la 1 la 6, urmată de ENTER (CR).

Dacă se alege optiunea 1 (Joc pentru 2 persoane) se afişează lingă tabla de joc nivelul de dificultate al jocului, scorul, ultima mutare efectu ată (poziția pe care s-a pus o piesă) și culoarea care este la mutare.

Se poate începe un joc intre două persoane, pe tablă fiind iniţial 2 piese albe şi 2 negre (scorul 2-2). Incercarea de a se pune o piesă pe o poziţie care nu respectă regulile jocului nu va fi luată în considerare de către calculator, acesta aşteptînd în continuare o mutare corectă.

de introducere a mutării jucătorului, se va acționa tasta ENTER  $(CR)$  si se va intra în lista de optiuni ,,Jocul continuă".

Optiunile sînt:

1) Start joc nou — cu această optiune se trece la un joc nou prin lista inițială de opțiuni;

2) **Schimbă nivelul jocului** — se va cere introducerea unui nivel de joc de la 1 (uşor) la 9 (foarte dificil);

**3)** Reluări - se vor putea efectua reluări înainte-înapoi şi să se reia jocul din ultima poziţie (vezi opțiunea **4** - lista de reluări posibile);<br>**4) Schimbă locurile** - în această opțiune se vor

 $s$ ehimba culorile *(locurile)* între jucători sau între jucător şi calculator.

5) Modifică culorile — în această opțiune se poate modifica culoarea bordurii (1), a fondului (2), a literelor (3) sau a pieselor (4) cu ENTER (CR).

6) Tipărire poziţie **joc** - se poate tipări la im primantă pozitia jocului.

Cu ENTER (CR) se poate reveni la joc din lista de opțiuni "Jocul continuă".<br>Alegerea opțiunii 2 (jucați cu calculatorul) va

avea ca efect afișarea lîngă tabla de joc a informatiilor privitoare la nivelul de joc scorul, ultima mutare și culoare care este la mutare. Partenerul ju-<br>cătorului este calculatorul (jucătorul fiind primul cătorului, pe ecran care mută). Cînd este rîndul jucătorului, pe ecran va apărea mesajul "Mutați dv.", iar atunci cînd este rîndul calculatorului va trebui să acționați tasta ENTER (CR) conform mesajului apărut pe ecran: ,,ENTER (CR) pentru mutarea mea".

Optiunea 3 (calculatorul mută primul) este identică cu opţiunea 2, cu excepţia faptului că, de data aceasta, calculatorul va fi cel care va efectua prima mutare.

La opţiunile 2 şi 3 din lista principală de op ţiuni, daoă **la** cererea pentru efectuarea mutării de către jucător se va acţiona ENTER (CR), se va trece la lista de opțiuni "Jocul continuă"; de aici derularea în continuare va fi identică cu cea descrisă pentru această listă la opțiunea principală 1.

La alegerea opțiunii 4 (jucați pur și simplu) se vor afișa pe ecran lîng*i* tabla de joc ultima mu-<br>tare, culoarea la mutare, precum și o list*i* de **re**luări **posibile.** 

Acestea pot fi:

- 1) **Inapoi** se trece la situația anterioară ultimei mutări. Acţionarea din nou a tastei 1 (înapoi) va avea ca efect trecerea la ur mătoarea situație anterioară și așa mai departe. Dacă se dorește reluarea jocului de la o anumită situatie se va actiona tasta 3 (jucati) și se va intra pe linia opţiunii principale 1. 2 sau 3.
- 2) **tnainte**  se trece la o situatie ulterioară si tuației actuale, această opțiune fiind aleasă în cazul cînd s-a utilizat de prea se dorește efectuarea unei demonstrații de ioc Dacă se utilizează optiunea 2 de joc. Dacă se utilizează opțiunea (înainte} după ultima mutare executată, atunci calculatorul va efectua ambele mu tări simulînd un joc între doi parteneri.
- 3) Jucati asigură continuarea jocului de la situatia curentă.

Opţiunea principală 5 (Modifică poziţia de start) se utilizează cu scopul de a crea o anumită situaţie pe tabla de joc de unde se poate începe (sau relua) jocul. Crearea situatiei pe tabla de joc se realizează cu un cursor care se poate deplasa pe tabla de joc, cu următoarele comenzi;

- **l)** deplasare stînga
- **2)** deplasare dreapta
- **3)** deplasare jos
- **4)** deplasare sus

Punerea sau scoaterea unei piese de pe pozitie se realizează poziționind cursorul pe anumite pozitii și utilizînd comenzile:

**5)** pentru punerea de piese negre (pline)

6) pentru punerea de piese albe (goale)

7) pentru scoaterea de piese de pe poziţii

Cînd se ajunge la o situatie de unde se doreste să se reia jocul se va actiona tasta ENTER (CR).

In timpul unui joc, dacă un partener (poate fi şi calculatorul) **nu** mai are posibilitatea să efectueze nici o mutare, atunci în dreptul mesajului ,,culoarea la mutare", va apare mesajul: **,,N-ai mu- tare.** Apasă **,,SPACE" pentru continuare".** Deci, pentru a da posibilitate celuilalt jucător de a efectua o mutare va trebui acționată tasta "SPACE".

Alegerea opţiunii principale 6 (Revenire **in**  BASIC) are ca urmare resetarea calculatorului şi revenirea în BASIC.

## **4. MLS (MINITEHNICUS LA** ŞCOALA)

Sub forma unui joc **MLS** oferă posibilitatea verificării cunoştinţelor elevilor din clasa a VI-a. Verificarea se realizează prin indicarea răspunsurilor la întrebările puse de **Minitehnicus** din programa şcolară pentru cabinetele de: matematică, fizică, chimie, geografie, istorie şi informatică.

sau LOAD "". La autolansarea programului, robo-<br>telul Minitehnicus se află pe coridorul cu șase cabinete al unei scoli prin care poate fi condus de<br>către jucător, prin intermediul unor taste Minitehnicus poate fi introdus în oricare cabinet pentru a răspunde la întrebările ce vor fi afișate, cu excepția cabinetului PTAP (Pregătire pentru apărarea patriei}, unde va găsi un joc de îndemînare și reflecție, pe care pentru a-l juca trebuie să totalizeze minimum 350 de puncte.

Pentru fiecare cabinet există un set de 20-22 întrebări, care sînt afişate în mod aleator şi care nu se repetă decît după epuizarea întregului set sau, la unele cabinete, în cazul răspunsurilor greşite.

In fiecare cabinet trebuie să se răspundă corect la cinci întrebări pentru a putea ieşi din nou pe coridor şi a putea alege un alt cabinet. După cele cinci răspunsuri corecte jucătorului i se oferă drept recompensă o melodie, care reprezintă, totodată, şi sunetul clopotelului după pauză.

Pentru fiecare răspuns corect punctajul se măreste și Minitehnicus înaintează pe o nouă pozitie, iar pentru fiecare răspuns greşit, punctajul scade, Minitehnicus rămînînd pe vechea pozitie. La iesirea din fiecare cabinet, se primește o anumită bonificatie.

Fiecare cabinet este reprezentat printr-o grafică color specifică.

La intrarea în cabinetul PTAP sînt prezentate instructiunile de joc, iar punctajul se resetează în vederea unui nou joc.

Tastele utilizate în vederea conducerii lui Minitelmicus sînt:

- $\frac{5}{7}$  deplasare stinga
- $8 -$  deplasare dreapta

**7** - deplasare sus (în cabinet). Pentru a se putea deplasa în sus Minitehnicus trebuie să se găsească exact în dreptul cabinetului.

#### **5. REBEC**

**"REBEC''** este un joc cu ajutorul căruia copiii !şi pot dezvolta deprinderea de a efectua rapid calpacitatea de a rezolva problemele de matematică.

**Comanda de** încărcare de pe caseta magnetică: LOAD " sau LOAD "REBEC".

La lansarea în executie a jocului (care este au $tomată$ ) pe ecran este afisat un caroiaj de  $5\times 5$  pătrate, din care 4 pătrate sînt blocate (colorate), iar 12 au înscrise în ele semnele matematice corespun zătoare adunării, scăderii sau înmulțirii. Rămîn de completat de către jucător 9 pătrate cu cifrele care vor rezolva simultan ecuațiile reprezentate. Rezultatul fiecărei ecuații se găsește pe linia și pe coloana respectivă în afara caroiajului.

In vederea rezolvării ecuaţiilor se deplasează cursorul ( J) cu ajutorul tastelor şi se modifică cifrele din pătratul pe care este poziţionat cursorul, încercîndu-se prin modificarea făcută ca egalitățile să fie satisfăcute atît pe orizontală cît și pe verticală.

Scopul jocului este de a indica rezultatul exact (completarea pătratelor libere cu cifrele corespunzătoare) într-un interval cît mai mic de timp. Inițial sînt 3 OOC de puncte. Numărul acestora va scădea proportional cu timpul consumat pentru aflarea soluti Daeă solutia nu este descoperită se poate acționa tasta K și rezolvarea va apare în coltul din dreapta jos al fiecărui pătrat. Dacă solutia este bună, jucătorul va rămîne cu punctele din acel moment.

#### **Taste utilizate**

• pentru deplasarea cursorului (J ) în vederea introducerii cifrelor:

 $T -$  cursor sus

 $D -$  cursor stinga

G - cursor dreapta

 $V -$  cursor jos

• pentru introducerea cifrelor după poziţionarea cursorului în pătratul respectiv:

- tastele de cifre

# 6. **DIPO (VULPI** ŞI **IEPURI)**

Ecuaţiile matematice mai subtile pot fi soluţionate cu ajutorul calculatorului. Un exemplu îl constituie ecuațiile diferențiale care descriu evoluția unui  $s$ istem în timp. Exemplele includ probleme de fizică, chimie, electronică etc.

**,,DIPO"** (VULPI şi IEPURI) este un joc cu ajulogic. De fapt, jocul reprezintă un exemplu de solutionare a ecuatiilor diferentiale, care descriu evoluția unui sistem în timp aplicat pe o problemă eco-<br>logică. Prin reprezentarea grafică a evolutiei în timp logică. Prin reprezentarea grafică a evoluției în timp<br>a două specii de animale (vulpi și iepuri), care<br>depind una de alta, elevii vor putea înțelege intuitiv, dar și cu ajutorul mesajelor afișate în partea de jos<br>a ecranului, evoluția unui sistem de acest tip determinată de legi ca:

- un număr mare de iepuri va avea ca urmare înmulțirea mai rapidă ca de obicei a vulpilor, acestea avînd posibilități sporite de hrană; în consecinţă numărul de iepuri va începe să scadă (fiind mîncaţi de vulpi), iar numărul de vulpi să crească;
- un număr mare de vulpi va avea ca urmare scăderea vertiginoasă a numărului de iepuri, iar acum, întrucît vulpile au posibilități mai reduse de hrană, numărul lor va începe să scadă.

• după un anumit timp ciclul se repetă.

Soluția depinzînd de condițiile inițiale, elevul va putea studia problema introducînd noi condiții după care fenomenul se va putea vizualiza din nou.

Incărcarea programului se efectuează prin comanda LOAD " sau LOAD "DIPO".

Editat de RECOOP.

Tiparul executat la I. P. Sibiu sub c-da nr. 018191